# Assignment 2 – Paper Prototype

# Administering the NWEA Assessment

Summer L. Winrotte

Purdue University

EDCI 569 - Section 04

## **Table of Contents**

| Context, Learners, and Learning Objectives                         | 3  |
|--------------------------------------------------------------------|----|
| Subject, Scope, and Learning Context                               | 3  |
| Target Learners                                                    | 3  |
| Intended Instruction and Assessment Plan                           | 3  |
| Learning Environment/Proposed Delivery Method                      | 4  |
| Learning Objectives                                                | 4  |
| Site or Directory Map                                              | 5  |
| Storyboard                                                         | 6  |
| Content.                                                           | 17 |
| Assessment Material.                                               | 17 |
| Instructional Material                                             | 18 |
| Instructions, Resources, Implementation Guidelines                 | 19 |
| Self-Evaluation using Merrill's 5 Star Instructional Design Rating | 19 |
| References.                                                        | 22 |
| Appendix A                                                         | 22 |

### Subject, Scope, and Learning Context

Every academic year brings about a barrage of standardized testing. One of the standardized tests utilized at Tecumseh Junior High School is the NWEA assessment (administered three times during the year). The determination as to when the assessment is administered and who administers the assessment varies. An open conversation was initiated with the school principal in charge of the NWEA assessment administration. This conversation included how NWEA administration assignments are determined, what NWEA training is desired by the leadership, and how the leadership envisions future NWEA training.

The goal of this project, *Administering the NWEA Assessment*, is to create an e-Learning module that will train staff members to administer the NWEA assessment. The scope of this project will include an interactive e-Learning presentation, in which five learning objectives will be addressed. These objectives fundamentally support one's ability to successfully administer the NWEA assessment. Successful completion of this training module will be required before any staff member is allowed to administer the NWEA assessment.

### **Target Learners**

The target learners are certified teaching staff at Tecumseh Junior High School. Certified teaching staff members are not given choice in regards to administering NWEA assessments. Therefore, there are times when staff members are told to give an assessment, even though they might not individually feel comfortable giving the assessment. After speaking with the principal in charge of the administration of the NWEA assessment and several certified teaching staff, the following learner characteristics have been identified:

- Previously, learners were offered a set of direct links to the NWEA website as a form of test administration training. Most leaners did not utilize the links, but instead requested that the principal in charge show them how to administer the assessment.
- Learners have expressed a need for NWEA assessment administration training.
- Some learners have not previously navigated to/logged in to, the NWEA portal.
- All learners have access to the NWEA administration portal through their school email account.

#### **Intended Instruction and Assessment Plan**

It was recommended that an on-demand NWEA administration training module be created. The training module will be a one-time requirement for all staff members administering the assessment. Since who is assigned to administer the assessment varies, a staff member might be asked every other cycle to administer the assessment. Because of this, it is possible that a staff member could be trained to administer the assessment once, but then not be asked to administer the assessment again until the following academic year. Because of this, the training module will also be available for staff members to access at any time as a reference source.

The module will be an interactive instructor-led eLearning training, intended for any Tecumseh staff member. While the module's pace will be set by the video portions of the instruction, the learner may choose to go back and re-watch any portion of the instruction. There are no prerequisites for the module. Since the learners' individual prior knowledge/skill levels

are potentially vastly different it will be preferable that the module be broken into maneuverable sections so the learner can review/reference specific sections. Within the sections assessments (such as short quiz questions) will be inserted in to the module. There will be at least one assessment question that corresponds to a given learning objective.

### Learning Environment/Proposed Delivery Method

The training module URL and training instructions will be housed in the shared Tecumseh Staff Professional Development OneNote notebook. Through this notebook, learners will be able to access the module in or out of the building, on any device capable of internet access. The module will be offered as an interactive presentation. After researching possible technologies that could be utilized to create/host an interactive presentation, and speaking with the school district's IT department, it was made clear that no new technologies would be possible to test in this project.

Thus, it was determined that the training module would be hosted on mix.office.com. Mix.office.com hosts interactive presentations created with the Mix Power-Point add-in. A separate LMS is not needed, because mix.office.com tracks individual learner analytics, including names of learners who viewed slides, time spent per slide, and scores related to embedded assessment questions. Since Tecumseh is an Office 365 school, utilizing Mix will allow each learner to utilize their Office 365 credentials to verify successful completion.

### **Learning Objectives**

The objectives are written according to the instruction by Horton (2012).

- Learners will identify the proper protocol for creating an NWEA Map username and password to successfully log in to the NWEA Map portal.
- Learners will identify where to go within the NWEA Map site to manage test sessions.
- Learners will select the correct process to assign an assessment to their class using the proctor dashboard.
- Learners will identify how to suspend and resume individual student tests in the proctor dashboard.
- Learners will select the correct navigation to locate the *Student Profile*.

#### Site Map

Due to PowerPoint Mix's capability limitations, this module will be linear in navigation. The learner will interact with the screen, answer assessment questions, or select *next* to move through the module. The modules interactivity will be created through the use of hyperlinks and buttons.

#### Legend:

Blue = Introduction/Summary

Green = Navigation

Light Gray = Core Content

Red = Assessment

Yellow = Screencast Example

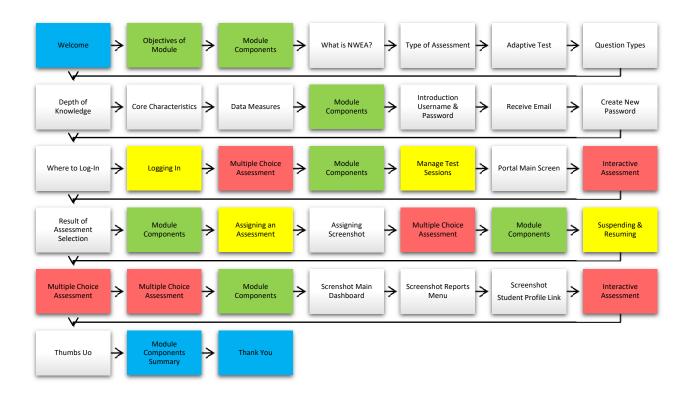

## Storyboard - Administering the NWEA Assessment

### **Module Overview:**

| Instructional Goal             | Administering the NWEA Assessment's goal is to train staff members to administer the NWEA assessment.                                                                                                    |  |
|--------------------------------|----------------------------------------------------------------------------------------------------|--|
| <b>Module Description</b>      | The module will be an interactive e-Learning presentation, in which five learning objectives will be addressed.                                                                                                    |  |
| Seat Duration                  | 15-20 minutes                                                                                                    |  |
| <b>Development Level &amp;</b> |                                                                                                    |  |
| <b>Module Specific</b>         | Beginner/Novice                                                                                                    |  |
| Details                        |                                                                                                    |  |
| Target Audience                | The target learners are certified teaching staff at Tecumseh Junior High School.                                                                                                    |  |
| Other Information              | There will be at least one assessment question that corresponds to a given learning objective. There will be a total of seven topic areas, comprised of an introduction, the five learning objects, and a summary. |  |

# **Learning Objectives:**

| Learning Objective 1        | Learners will identify the proper protocol for creating an NWEA Map username and password to successfully log in to the NWEA Map portal |  |
|-----------------------------|----------------------------------------------------------------------------------------------------|--|
|                             | Map portal.  Learners will identify where to go within the NWEA map site to                                                             |  |
| <b>Learning Objective 2</b> | manage test sessions.                                                                                                    |  |
| Learning Objective 3        | Learners will select the correct process to assign an assessment to their class using the proctor dashboard.                            |  |
| Learning Objective 4        | Learners will identify how to suspend and resume individual student tests in the proctor dashboard.                                     |  |
| Learning Objective 5        | Learners will select the correct navigation to locate the Student Profile.                                                              |  |

| Topic 1 | Topic 1: Introduction to Module  |                                                    |                                                                       |  |  |
|---------|----------------------------------|----------------------------------------------------|-----------------------------------------------------------------------|--|--|
| Slide   | Subject/ Developer Notes         | On Screen Media/Text                               | Audio/Narration                                                       |  |  |
| #       |                                  |                                                    |                                                                       |  |  |
| 1       | Define the purpose of the module | "Administering the NWEA<br>Assessment"             | "Welcome to the eLearning module: Administering the NWEA Assessment." |  |  |
| 2       | Define the objectives/goals      | "Module Objectives" "1. Learners will identify the | "This module will cover the following learning                        |  |  |
|         |                                  | proper protocol for creating an                    | objectives:                                                           |  |  |

|   |                   | NWEA Map username and password to successfully log in to the NWEA Map portal."  "Learners will identify where to go within the NWEA map site to manage test sessions."  "Learners will select the correct process to assign an assessment to their class using the proctor dashboard."  "Learners will identify how to suspend and resume individual student tests in the proctor dashboard."  "Learners will select the correct navigation to locate the Student Profile." | -Learners will identify the proper protocol for creating an NWEA Map username and password to successfully log in to the NWEA Map portalLearners will identify where to go within the NWEA map site to manage test sessions Learners will select the correct process to assign an assessment to their class using the proctor dashboard Learners will identify how to suspend and resume individual student tests in the proctor dashboard Learners will select the correct navigation to locate the Student Profile." |
|---|-------------------|----------------------------------------------------------------------------------------------------|----------------------------------------------------------------------------------------------------|
| 3 | Module Components | "Module Components:  NWEA Introduction  Username & Password  Portal Navigation  Assigning an Assessment  Using the Proctor Dashboard  Student Profile  Summary"                                                                                                    | "There are seven module components, beginning with NWEA introduction." "Proceed to begin the NWEA Introduction."                                                                                                    |

| _          | Topic 2: NWEA Introduction Time Estimate: 1.5 minutes                                                                           |                                  |                                                                                                    |  |  |
|------------|----------------------------------------------------------------------------------------------------|----------------------------------|----------------------------------------------------------------------------------------------------|--|--|
| Slide<br># | Subject/Developer Notes                                                                                                    | On Screen Media/Text             | Audio/Narration                                                                                                    |  |  |
| 4          | What does NWEA stand for?                                                                                                    | Northwest Evaluation Association | "The Northwest<br>Evaluation Association,<br>NWEA, has an<br>assessment tool called<br>MAP."                                                                                                   |  |  |
| 5,6        | What type of assessment is map? If pictures do not fit color scheme of presentation, recreate them in appropriate color scheme. | A MORE<br>DIFFICULT<br>ITEM      | "The Measures of Academic Progress, or MAP assessment, is a computer adaptive interim assessment. Which means that each student will be given an appropriate starting question. If the student |  |  |

|    |                                                                                                    | FOLLOW-UP ITEM IS EASIER  COMPUTER ADAPTIVE  ++++- +++                                                                                                    | answers correctly, he or she will be given a more difficult assessment item. However, if the student answers incorrectly, he or she will be given a follow-up assessment item that is easier. This computer adaptive item delivery meets each student where he or she is; therefore obtaining the most accurate results for the student's learning level." |
|----|----------------------------------------------------------------------------------------------------|----------------------------------------------------------------------------------------------------|----------------------------------------------------------------------------------------------------|
| 7  | Cross Grade-Level If pictures do not fit color scheme of presentation, recreate them in appropriate color scheme.                                 | ASSESSES STUDENTS  ABOVE  CALDE ON BELOW                                                                                                    | "The MAP assessment is able to be adaptive to the student because it is cross grade level. This allows measurement of students who perform on, above, and below grade level."                                                                                                    |
| 8  | Question Types If pictures do not fit color scheme of presentation, recreate them in appropriate color scheme.                                    | a.O b.O c.O  MULTIPLE CHOICE TECHNOLOGY-ENHANCED OITEMS                                                                                                    | "Throughout the assessment, students engage in multiple choice and technology-enhanced assessment items."                                                                                                    |
| 9  | Depth of Knowledge If pictures do not fit color scheme of presentation, recreate them in appropriate color scheme.                                | DEPTH OF KNOWLEDGE 23                                                                                                    | "These assessment items are created at various depths of knowledge to more accurately discern student learning levels."                                                                                                    |
| 10 | 3 Core Characteristics BOLD, color coordinated text. Each of 3 characteristics appears with audio, then disappears as the next statement appears. | "Precise measurement and quick results"  "Pinpoints instructional needs of every student"  "Highlights actionable data to track achievement and spot trends" | "The MAP assessment offers precise measurement and quick results, pinpoints instructional needs of every student, and highlights actionable data to track achievement and spot trends."                                                                                                    |

| 11 | Fall, Winter, and Spring     | "Individual Student                                                                                                    | "Utilizing fall, winter,                                                                                |
|----|------------------------------|----------------------------------------------------------------------------------------------------|----------------------------------------------------------------------------------------------------|
|    | Data Measures                | Learning Level"                                                                                                    | and spring assessment                                                                                   |
|    | BOLD, color coordinated      |                                                                                                    | dates affords accurate                                                                                  |
|    | text. Each of 3              | "Individual Student                                                                                                    | individual student                                                                                      |
|    | characteristics appears with | Progress"                                                                                                    | learning levels, student                                                                                |
|    | audio, then disappears as    |                                                                                                    | progress, and student                                                                                   |
|    | the next statement appears.  | "Individual Student                                                                                                    | growth."                                                                                                |
|    |                              | Growth"                                                                                                    |                                                                                                    |
| 12 | Module Components            | <ul> <li>"Module Components:</li> <li>NWEA         <ul> <li>Introduction</li> <li>Username &amp;         <ul> <li>Password</li> </ul> </li> <li>Portal Navigation</li> <li>Assigning an         <ul> <li>Assessment</li> </ul> </li> <li>Using the Proctor         <ul> <li>Dashboard</li> <li>Student Profile</li> <li>Summary"</li> </ul> </li> </ul></li></ul> | "Let's move on to learn<br>more about your NWEA<br>Map portal <i>Username</i><br>and <i>Password</i> ." |

| Topic 3: NWEA Username & Password Time Estimate: 1 minute |                                                                                                    | <b>Objectives:</b> Learners will create a proctor username and password, and successfully log in to the NWEA Map portal.        |                                                                                                    |
|-----------------------------------------------------------|----------------------------------------------------------------------------------------------------|----------------------------------------------------------------------------------------------------|----------------------------------------------------------------------------------------------------|
| Slide<br>#                                                | Visual/Developer Notes                                                                                                    | On Screen Media/Text                                                                                                    | Audio/Narration                                                                                                    |
| 14                                                        | Introduction to Username/Password This needs to be eye- catching/engaging.  Teacher Will Receive Email                               | You've got mail animation <a href="https://www.youtube.com/watch?v=dFuUCpBbbHw">https://www.youtube.com/watch?v=dFuUCpBbbHw</a> | "In order to set-up your NWEA proctoring account you will have to first create a username and password." "You will be receiving an email from nwea.org. Follow the link. You will be prompted to enter your school email." |
| 15                                                        | Create NEW Password BOLD text, color coordinated. Username protocol appears first. Username text vanishes and password text appears. | "NEW Password = Your<br>School Password"                                                                                        | "Once your school email is verified, you MUST enter the temporary password from the nwea.org email. You will then be prompted to enter a new password,                                                                     |

|    |                                                  |                                                                                                    | twice. You are to enter your school password."                                                                                                    |
|----|--------------------------------------------------|----------------------------------------------------------------------------------------------------|----------------------------------------------------------------------------------------------------|
| 16 | Where to Log-In                                  | Login For state and falls howegater  Outstrame  A constraint  Passance  A reposition of Passance  A reposition of Passance | "You will log in to the<br>NWEA Map portal<br>using your username and<br>new password."                                                                                           |
| 17 | Screen Cast Example –<br>Logging In              |                                                                                                    | To log-in to the NWEA Map portal, open an internet browser and go to https://teach.mapnwea.or g. Once there, you will log in to the portal using your school email and password." |
| 18 | STOP – Assessment<br>Question<br>Multiple Choice | "Which should you choose<br>for your NWEA Map<br>portal password?<br>A. Personal Bank Account<br>Password<br>B. Colleague's Password<br>C. School Password<br>D. Cell Phone Password                                                                                                    | No narration                                                                                                    |
| 19 | Module Components                                | <ul> <li>"Module Components:</li> <li>NWEA     Introduction</li> <li>Username &amp;     Password</li> <li>Portal Navigation</li> <li>Assigning an     Assessment</li> <li>Using the Proctor     Dashboard</li> <li>Student Profile</li> <li>Summary"</li> </ul>                                                                                                    | "Let's move on." "Continue to learn more about navigating the NWEA Map portal.                                                                                                    |

**Topic 4:** NWEA Map Portal Navigation **Time Estimate:** 

**Objectives:** Learners will identify where to go to manage test sessions.

| Slide<br># | Visual/Developer Notes                                                                                                    | On Screen Media/Text                                                                                                    | Audio/Narration                                                                                                    |
|------------|----------------------------------------------------------------------------------------------------|----------------------------------------------------------------------------------------------------|----------------------------------------------------------------------------------------------------|
| 20         | Screen Cast Example – Locating the left menu (Provided previous video may be used, in part or whole, or new screen cast may be made.) | Video                                                                                                    | Script: "The NWEA Map portal main screen has a vertical menu located on the left side of the screen. In order to proctor an NWEA assessment you will need to navigate to the correct screen to begin a testing session." "From the menu, can you locate where you will click to manage your testing session? Click on this now!" |
| 21         | Selection of Manage Test Sessions will take learner to next slide. Arrow - point to Manage Test Sessions                              | NAME As Managed of Sections Designed  The owner of the Control of Section Control of Section Control of Sect | No narration                                                                                                    |
| 22         | Image – Manage Test<br>Sessions Dashboard                                                                                             | tolds.  Section 1 to 1 to 1 to 1 to 1 to 1 to 1 to 1                                                                                                    | "Great!                                                                                                    |
| 23         | Module Components                                                                                                    | "Module Components:  NWEA Introduction  Username & Password  Portal Navigation  Assigning an Assessment  Using the Proctor Dashboard  Student Profile  Summary"                                                                                                    | "Now let's continue to<br>learn more about<br>assigning an NWEA<br>assessment."                                                                                                    |

| Topic 5 | : Assigning an NWEA     | Objectives: Learners will select the correct process to |                        |
|---------|-------------------------|---------------------------------------------------------|------------------------|
| Assessm | nent                    | assign an assessment to their class using the proctor   |                        |
| Time E  | stimate:                | dashboard.                                              |                        |
| Slide   | Visual/Developer Notes  | On Screen Media/Text                                    | Audio/Narration        |
| #       | -                       |                                                         |                        |
| 24      | Screen Cast Example –   | Video                                                   | Script: "The NWEA      |
|         | Assigning an Assessment |                                                         | Map portal main screen |

| 25 | (Provided previous video may be used, in part or whole, or new screen cast may be made.) | Note.                                                                                                    | has a vertical menu located on the left side of the screen. In order to assign an NWEA assessment you will need to navigate to the correct screen to begin a testing session." "From the menu, select manage test sessions. Then, select <i>Test my Class</i> . From the drop down menu, select the class period you wish to test. From the test dropdown, select the name of the assessment to be assigned. For example, select Math 6+. Then, select start. You have now started a testing session." |
|----|------------------------------------------------------------------------------------------|----------------------------------------------------------------------------------------------------|----------------------------------------------------------------------------------------------------|
| 25 | Image – NWEA<br>Dashboard                                                                | NOVEA.  We assume of training to be provided by the control of the control of the | "Let's see if you can<br>remember what to select<br>to assign an<br>assessment."                                                                                                    |
| 26 | STOP – Assessment Question Multiple Choice                                               | "Select the correct navigation order to assign an assessment."  A. Select 'Manage Test Sessions', select 'Test My Class', select class period, select name of test, select 'Start'  B. Select 'Start', select 'Test My Class', select class period, select name of test, select 'Start', select 'Start', select class period, select name of test, select 'Manage Test Sessions'  C. Select 'Manage Test Sessions', select 'Start, select class period, select name of test, select 'Start, select class period, select name of test, select 'Test My Class'                                                                                                    | No narration                                                                                                    |

| 27 | <b>Module Components</b> | "Module Components:                   | "Now let's continue to |
|----|--------------------------|---------------------------------------|------------------------|
|    |                          | • NWEA                                | learn more about       |
|    |                          | Introduction                          | suspending and         |
|    |                          | • Username &                          | resuming an            |
|    |                          | Password                              | assessment."           |
|    |                          | <ul> <li>Portal Navigation</li> </ul> |                        |
|    |                          | <ul> <li>Assigning an</li> </ul>      |                        |
|    |                          | Assessment                            |                        |
|    |                          | <ul> <li>Using the Proctor</li> </ul> |                        |
|    |                          | Dashboard                             |                        |
|    |                          | • Student Profile                     |                        |
|    |                          | • Summary"                            |                        |

| <b>Topic 6:</b> Utilizing the Proctor Dashboard <b>Time Estimate:</b> |                                                                                                    | <b>Objectives:</b> Learners will identify how to suspend and resume individual student tests in the proctor dashboard. |                                                                                                    |
|-----------------------------------------------------------------------|----------------------------------------------------------------------------------------------------|----------------------------------------------------------------------------------------------------|----------------------------------------------------------------------------------------------------|
| Slide<br>#                                                            | Visual/Developer Notes                                                                                                    | On Screen Media/Text                                                                                                   | Audio/Narration                                                                                                    |
| 28                                                                    | Screen Cast Example – Assigning an Assessment (Provided previous video may be used, in part or whole, or new screen cast may be made.) | Video                                                                                                    | Script: "During testing, you will need to perform several actions as proctor. You will need to be prepared to confirm, suspend, or resume students during the testing session. If a student is kicked out of the test, or if their computer freezes and must be shut down, you will need to follow this process:  1. Verify that the student's test status is <i>Testing</i> 2. Select the student's name 3. From the status drop down menu, select <i>Suspend</i> 4. Select the student's name |

|    |                   |                                | 5 Enoughter status          |
|----|-------------------|--------------------------------|-----------------------------|
|    |                   |                                | 5. From the status          |
|    |                   |                                | drop down                   |
|    |                   |                                | menu, select Test           |
|    |                   |                                | Again                       |
|    |                   |                                | Occasionally the NWEA       |
|    |                   |                                | Map portal does not         |
|    |                   |                                | sense student computer      |
|    |                   |                                | behavior. If the            |
|    |                   |                                | student's testing status    |
|    |                   |                                | says <i>Confirmed</i> , but |
|    |                   |                                | they have been kicked       |
|    |                   |                                | out of the test you will    |
|    |                   |                                | need to follow this         |
|    |                   |                                | process:                    |
|    |                   |                                | 1. Select the               |
|    |                   |                                | student's name              |
|    |                   |                                | 2. From the status          |
|    |                   |                                | drop down                   |
|    |                   |                                | menu, select <i>Do</i>      |
|    |                   |                                | Not Confirm                 |
|    |                   |                                | 3. Select the               |
|    |                   |                                | student's name              |
|    |                   |                                | 4. From the status          |
|    |                   |                                | drop down                   |
|    |                   |                                | menu, select Test           |
|    |                   |                                | Again                       |
| 29 | STOP – Assessment | "If a student's test status is | No narration                |
|    | Question          | suspended, which action        |                             |
|    | Multiple Choice   | should you select to           |                             |
|    |                   | resume their test?"            |                             |
|    |                   | A. Suspend                     |                             |
|    |                   | B. Confirm                     |                             |
|    |                   | C. Test Again                  |                             |
|    |                   | D. Do Not Confirm              |                             |
| 30 | STOP – Assessment | "If a student is kicked out    | No narration                |
|    | Question          | of the testing session and     |                             |
|    | Multiple Choice   | their test is listed as        |                             |
|    |                   | 'Confirmed', which action      |                             |
|    |                   | should you select to           |                             |
|    |                   | resume their test?"            |                             |
|    |                   | A. Suspend                     |                             |
|    |                   | B. Confirm, then Test          |                             |
|    |                   | Again                          |                             |
|    |                   | C. Test Again, then            |                             |
|    |                   | Do Not Confirm                 |                             |

|    |                   | D. Do Not Confirm,                    |                       |
|----|-------------------|---------------------------------------|-----------------------|
|    |                   | then Test Again                       |                       |
| 31 | Module Components | "Module Components:                   | Now let's continue to |
|    |                   | • NWEA                                | learn more about      |
|    |                   | Introduction                          | assigning an NWEA     |
|    |                   | • Username &                          | assessment.           |
|    |                   | Password                              |                       |
|    |                   | <ul> <li>Portal Navigation</li> </ul> |                       |
|    |                   | <ul> <li>Assigning an</li> </ul>      |                       |
|    |                   | Assessment                            |                       |
|    |                   | <ul> <li>Using the Proctor</li> </ul> |                       |
|    |                   | Dashboard                             |                       |
|    |                   | <ul> <li>Student Profile</li> </ul>   |                       |
|    |                   | • Summary"                            |                       |

|            | : NWEA Student Profile stimate:                                                            | <b>Objectives:</b> Learners will select the correct navigation to locate the Student Profile.                                                                                                    |                                                                                                    |
|------------|--------------------------------------------------------------------------------------------|----------------------------------------------------------------------------------------------------|----------------------------------------------------------------------------------------------------|
| Slide<br># | Visual/Developer Notes                                                                     | On Screen Media/Text                                                                                                    | Audio/Narration                                                                                                    |
| 32         | Select View Reports Use bold box to signify menu selection, animate to match narration.    | The second interest in page 2 in the second in the second  | "To locate the Student Profile, first select <i>View Reports</i> from the menu on the left side of the screen."                                                                                                    |
| 33         | Select MAP Reports Use bold box to signify menu selection, animate to match narration.     | The first and the second of the second of th | "Then, select the option MAP Reports."                                                                                                    |
| 34         | Select Student Profile Use bold box to signify menu selection, animate to match narration. | Section of State Prized  When the State State St | "Now look in the middle of the screen, to view individual student reports, select <i>Student Profile</i> ." "Now, take a moment to try to locate the <i>Student Profile</i> from the main NWEA dashboard." "Select the correct navigation order to locate the Student Profile." |

| 35 | Interactive Selection Assessment: Hyperlink "View Reports" to next slide    | NOTE - STATE OF THE PROPERTY OF THE PROPERTY O | No Narration                                                                                                    |
|----|-----------------------------------------------------------------------------|----------------------------------------------------------------------------------------------------|----------------------------------------------------------------------------------------------------|
| 36 | Interactive Selection Assessment: Hyperlink "MAP Reports" to next slide     | With the first the first t | No Narration                                                                                                    |
| 37 | Interactive Selection Assessment: Hyperlink "Student Profile" to next slide | SOUR A secure of interest to type of the control of the control of | No Narration                                                                                                    |
| 38 | <b>Module Components</b>                                                    | Thumbs up image                                                                                                    | "Great! You were able to navigate to the student profile. Now let's take a look at what you have learned in this module." |

| _          | Topic 8: Summary Time Estimate                                                                                                    |                                                                                                    |                                                                                                    |  |
|------------|----------------------------------------------------------------------------------------------------|----------------------------------------------------------------------------------------------------|----------------------------------------------------------------------------------------------------|--|
| Slide<br># | Visual/Developer Notes                                                                                                    | On Screen Media/Text                                                                                                    | Audio/Narration                                                                                                    |  |
| 39         | Animation: Utilize same slide from earlier in presentation. With narration, animate the test so that each phrase comes in with the correct audio. | <ul> <li>"Module Components:</li> <li>Username &amp; Password</li> <li>Portal Navigation</li> <li>Assigning an Assessment</li> <li>Using the Proctor Dashboard</li> <li>Student Profile</li> <li>Summary"</li> </ul> | "In this module you have learned:  • How to create a username and password for the NWEA portal • The correct protocol for creating an NWEA portal password • How to navigate the portal to manage test sessions • How to assign an assessment • How to use the proctor |  |

|    |                           |              | dashboard to resume a test • And, how to locate the student profile.  "At any time, revisit this module to refresh your NWEA MAP portal knowledge." |
|----|---------------------------|--------------|----------------------------------------------------------------------------------------------------|
| 40 | Text: Big, bold, and Blue | "Thank You!" | "Thank you for taking the time to learn about the NWEA Map portal."                                                                                 |

## Content

## **Assessment Material:**

|                         | Objective                                                                                                    | Assessment Item                                                                                                    |  |
|-------------------------|----------------------------------------------------------------------------------------------------|----------------------------------------------------------------------------------------------------|--|
| Learning<br>Objective 1 | Learners will create a proctor username and password, and successfully log in to the NWEA Map portal.        | Multiple Choice "Which should you choose for your new NWEA Map portal password?" A. Cell Phone Password B. School Password C. Personal Bank Account Password D. Colleague's Password |  |
| Learning Objective 2    | Learners will identify where to go to manage test sessions.                                                  | Identification/Selection  "From the menu, can you locate where you will click to manage your testing session? Click on this now!"  Answer: Select 'Manage Test Sessions'             |  |
| Learning Objective 3    | Learners will select the correct process to assign an assessment to their class using the proctor dashboard. | "Select the correct navigation order to                                                                                                    |  |

|                         |                                                                                                    | name of test, select 'Manage Test<br>Sessions' C. Select 'Manage Test Sessions',<br>select 'Start, select class period,<br>select name of test, select 'Test<br>My Class'                                                                                                    |
|-------------------------|----------------------------------------------------------------------------------------------------|----------------------------------------------------------------------------------------------------|
| Learning<br>Objective 4 | Learners will identify how to suspend and resume individual student tests in the proctor dashboard. | Multiple Choice "If a student's test is suspended, which action should you select to resume their test?"  E. Suspend F. Confirm G. Test Again H. Do Not Confirm  Multiple Choice "If a student is kicked out of the testing session and their test is listed as 'Confirmed', which action should you select to resume their test?"  E. Suspend F. Confirm, then Test Again G. Test Again, then Do Not Confirm H. Do Not Confirm, then Test Again |
| Learning<br>Objective 5 | Learners will select the correct navigation to locate the Student Profile.                          | Identification/Selection "Complete the correct navigation order to locate the Student Profile."  Answer: Select View Reports, select 'Map Reports', select 'Student Profile'                                                                                                    |

### **Instructional Material**

Prior created videos: Content can be used in any part of module.

How to log in to the NWEA administration portal.

Video link: <u>Log-in to NWEA</u>

How to begin the testing session.

Video link: How to Open a Testing Session

How to assign a test.

Video link: <u>Assign Math 6+ Test</u>

How students will sign in to the NWEA test.

Video link: NWEA Student Sign-In

NWEA Assessment Proctoring Tips: Video Link: NWEA Proctoring Tips

How to end a testing session. Video link: End Testing Session

### Instructions, Resources, Implementation Guidelines, or Artifacts

- Administrator Portal: <a href="https://teach.mapnwea.org/">https://teach.mapnwea.org/</a>
- Included Visuals: from Educational assessment that helps kids learn. (n.d.). Retrieved from https://www.nwea.org/
- Visual Guide for text and image placement. (Appendix A)

### Self-Evaluation using Merrill's 5 Star Instructional Design Rating

| Stage                      | Criteria                      | Explanation                            |  |  |
|----------------------------|-------------------------------|----------------------------------------|--|--|
| Rating for Problem Stage:  | Rating for Problem Stage: 4.5 |                                        |  |  |
| Is the courseware          | Does the courseware show      | Yes. The target audience, teachers,    |  |  |
| presented in the context   | Learners the task they will   | will be instructed to administer       |  |  |
| of real world problems?    | be able to do or the problem  | NWEA assessments. This is              |  |  |
|                            | they will be able to solve as | problematic since many of them do      |  |  |
|                            | a result of completing a      | not know how to do so. The model       |  |  |
|                            | module or course?             | targets these learners.                |  |  |
|                            | Are students engaged at the   | Yes. NWEA assessment windows           |  |  |
|                            | problem or task level not     | are set by the district administrator. |  |  |
|                            | just the operation or action  | Since open windows only occur          |  |  |
|                            | levels?                       | during short durations throughout      |  |  |
|                            |                               | the school year the module needs to    |  |  |
|                            |                               | accommodate the learner who is         |  |  |
|                            |                               | unable to engage with the NWEA         |  |  |
|                            |                               | website. However, the interactive      |  |  |
|                            |                               | selection assessments allow the        |  |  |
|                            |                               | learner to engage at the action level. |  |  |
|                            | Does the courseware           | Yes. The module begins with an         |  |  |
|                            | involve a progression of      | introduction to the NWEA portal        |  |  |
|                            | problems rather than a        | and progresses to assignment and       |  |  |
|                            | single problem?               | completion of an assessment.           |  |  |
| Rating for Activation Stag | ge: 3                         |                                        |  |  |
| Does the courseware        | Do the courseware direct      | Yes, to some extent. The               |  |  |
| attempt to activate        | Learners to recall, relate,   | assumption is that the module will     |  |  |

| relevant prior                    | describe, or apply                              | be assigned to learners who have no                |  |  |
|-----------------------------------|-------------------------------------------------|----------------------------------------------------|--|--|
| knowledge or                      | knowledge from relevant,                        | prior experience using the NWEA                    |  |  |
| experience?                       | past experience that can be                     | Map portal to assign and proctor                   |  |  |
| experience.                       | used as a foundation for                        | NWEA assessments. Therefore,                       |  |  |
|                                   | new knowledge?                                  | the only piece of recall knowledge                 |  |  |
|                                   | new knowledge:                                  | 1                                                  |  |  |
|                                   |                                                 | utilized is the learner recalling their            |  |  |
|                                   | Does the courseware                             | school username and password.                      |  |  |
|                                   |                                                 | Yes. Each part of the <i>linear</i>                |  |  |
|                                   | provide relevant experience                     | module builds upon the knowledge                   |  |  |
|                                   | that can be used as a                           | gained in the previous section.                    |  |  |
|                                   | foundation for the new                          |                                                    |  |  |
|                                   | knowledge?                                      | N. This are 1-1-1-1-1-1-1-1-1-1-1-1-1-1-1-1-1-1-1- |  |  |
|                                   | If Learners already know                        | No. This module is designed for a                  |  |  |
|                                   | some of the content are they                    | learner with no prior experience. A                |  |  |
|                                   | given an opportunity to                         | learner with prior experience may                  |  |  |
|                                   | demonstrate their previously                    | access the module, but they will not               |  |  |
|                                   | acquired knowledge or                           | be required to complete the module.                |  |  |
| Rating for Demonstration          | skill?                                          |                                                    |  |  |
| Are the demonstrations            | Are the demonstrations                          | Yes, through audio and video                       |  |  |
| (examples) consistent             | (examples) consistent with                      | screen casts, and images with visual               |  |  |
| 1                                 | the content being taught?                       |                                                    |  |  |
| with the content being taught?    | • Examples and non-                             | prompts.                                           |  |  |
| taught:                           | examples for concepts?                          |                                                    |  |  |
|                                   | • Demonstrations for                            |                                                    |  |  |
|                                   | procedures?                                     |                                                    |  |  |
|                                   | • Visualizations for                            |                                                    |  |  |
|                                   | processes?                                      |                                                    |  |  |
|                                   | • Modeling for behavior?                        |                                                    |  |  |
|                                   | Are at least some of the                        | Vas I garnars are guided to                        |  |  |
|                                   |                                                 | Yes. Learners are guided to                        |  |  |
|                                   | following Learner guidance                      | relevant information through audio,                |  |  |
|                                   | techniques employed? • Learners are directed to | screencast video, and images with                  |  |  |
|                                   | relevant information?                           | visual prompts.                                    |  |  |
|                                   |                                                 |                                                    |  |  |
|                                   | • Multiple representations are used for the     |                                                    |  |  |
|                                   | demonstrations?                                 |                                                    |  |  |
|                                   | • Multiple demonstrations                       |                                                    |  |  |
|                                   | are explicitly compared?                        |                                                    |  |  |
|                                   | Is media relevant to the                        | Yes. The media is consistent with                  |  |  |
|                                   | content and used to enhance                     | actual administration of the NWEA                  |  |  |
|                                   | learning?                                       | Map portal. The learner is viewing                 |  |  |
|                                   | icarining:                                      | images and screen casts of the                     |  |  |
|                                   |                                                 | actual NWEA Map portal.                            |  |  |
| Rating for Application Stage: 3.5 |                                                 |                                                    |  |  |
| Kanng for Application Stage. 3.3  |                                                 |                                                    |  |  |

| Are the application (practice) and the posttest consistent with the stated or implied objectives? | Are the application (practice) and the posttest consistent with the stated or implied objectives?  • Information-about practice requires Learners to recall or recognize information.  • Parts-of practice requires the Learners to locate, name, and/or describe each part.  • Kinds-of practice requires Learners to identify new examples of each kind.  • How-to practice requires Learners to do the procedure.  • What-happens practice requires Learners to predict a consequence of a process given conditions, or to find faulted conditions given an unexpected consequence.  Does the courseware require Learners to use new knowledge or skill to solve a varied sequence of problems and do Learners receive corrective feedback | Yes. Through application/assessment, learners:  • Recall or recognize information  • Locate parts of the portal  • Complete a procedure   Yes. Learners receive corrective feedback through hints/feedback in the multiple choice assessments and the inability to move forward without correct select in the interactive selection assessments. |  |  |  |
|---------------------------------------------------------------------------------------------------|----------------------------------------------------------------------------------------------------|----------------------------------------------------------------------------------------------------|--|--|--|
|                                                                                                   | conditions given an unexpected consequence.  Does the courseware require Learners to use new                                                                                                    | feedback through hints/feedback in                                                                                                    |  |  |  |
|                                                                                                   | problems and do Learners                                                                                                    | without correct select in the                                                                                                    |  |  |  |
|                                                                                                   | In most application or practice activities, are Learners able to access context sensitive help or guidance when having                                                                                                    | To some extent. There are contextual hints given for the multiple choice assessments.                                                                                                    |  |  |  |
|                                                                                                   | difficulty with the instructional materials? Is this coaching gradually diminished as the instruction progresses?                                                                                                    |                                                                                                    |  |  |  |
| Rating for Integration Stag                                                                       | Rating for Integration Stage: 1                                                                                                    |                                                                                                    |  |  |  |
| Does the courseware                                                                               | Does the courseware provide an opportunity for                                                                                                    | Not technically. However, the learner's assessment scores will be                                                                                                    |  |  |  |

| integrate (transfer) the  | demonstrate their new       |                                   |
|---------------------------|-----------------------------|-----------------------------------|
| new knowledge or skill    | knowledge or skill?         |                                   |
| into their everyday life? | Does the courseware         | No. The skills learned in the     |
|                           | provide an opportunity for  | module are rudimentary in nature  |
|                           | Learners to reflect-on,     | and unique to the NWEA            |
|                           | discuss, and defend their   | assessment.                       |
|                           | new knowledge or skill?     |                                   |
|                           | Does the courseware         | No. The skills learned in the     |
|                           | provide an opportunity for  | module are unique to the NWEA     |
|                           | Learners to create, invent, | association and do not mirror any |
|                           | or explore new and personal | other software.                   |
|                           | ways to use their new       |                                   |
|                           | knowledge or skill?         |                                   |

### References

Educational assessment that helps kids learn. (n.d.). Retrieved from <a href="https://www.nwea.org/">https://www.nwea.org/</a>

Horton, W. (2012). E-Learning by Design, 2nd Edition. John Wiley and Sons, Inc.

Merrill, M. D. (2001, April 27). 5 Star Instructional Design Rating. Utah, US.

## Appendix A

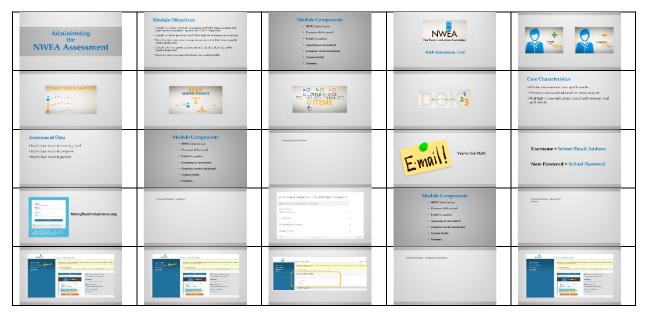

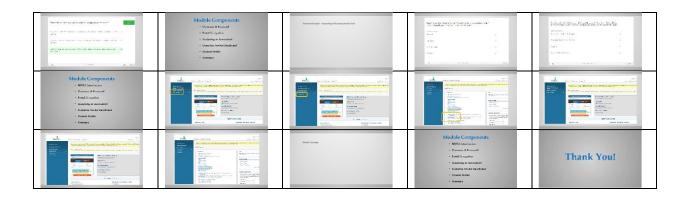